The download button in the USB attack will be greyed out as long as you didn't add an USB recipient group to your campaign:

- Go to recipients
- Create a new group and make sure the checkbox "USB attack" is clicked
- Once you created that group and placed it in your campaign you will be able to download the files

From: https://wiki.lucysecurity.com/ - LUCY

Permanent link: https://wiki.lucysecurity.com/doku.php?id=usb\_attack\_-\_download\_button\_greyed\_out

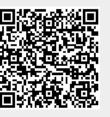

Last update: 2019/07/25 12:49